## **Quick-Start Procedure**

**Many applications can be quickly commissioned** using the AC Tune Test to automatically configure the drive to the motor and load. For complete instructions, consult the User's Guide.

**1** Install and wire the drive according to the instructions in the User's Guide.

For keypad control of the motor, jumper "Run Enable" (TB1-22) with Logic Common (TB1-21).

For added safety, a normally closed push button should be connected between "No External Fault" (TB1-12) and Logic Common (TB1-11).

**Get motor nameplate information.** The AC Tune Test will request these values:<br>• motor current **2**

- motor frequency
- motor voltage motor speed

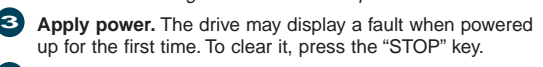

## **If using a pulse generator**, **enter the PG size** in "MOTOR PPR" (P604). Cycle the power afterwards. **4**

- **Run the AC Tune Test. 5**
	- From the Operator Menus,
	- Press the "Prog" key to access the parameter menus • Press the "Status/Menu" key until the Tune Parameter Menu heading is displayed
	- Press the up arrow key to display the parameters
	- Press the up/down arrow keys as necessary to select "AC TUNE" (P600)
	- Press the "Edit" key to edit the value
	- Press the down arrow key to change to E(nable)
	- Press the "Edit" key to accept the value and begin the test
	- Follow the prompts until the test is complete

**To abort** the test at any time (and turn the drive off), press the "Status/Menu" key **To continue** with the test, press the "Edit" key

**To skip a test**, press the down arrow key

**After the test is complete, verify** drive operation by running **6** or jogging the motor. Transducerless drives may need to be rephased. Set up the remaining application parameters.

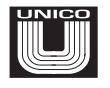

**CAUTION** Portions of the AC Tune Test drive the motor with torque commands. The motor must be able to move freely in both directions. Use extreme caution to avoid any possibility of injury or equipment damage.

**!**

## **UNICO, LLC.**

**Te**<br>8<br>Af

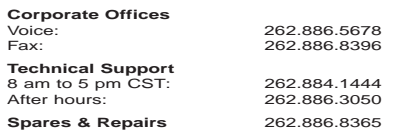

**Flux Vector AC Drive 1100/1105**

**Reference Sheet**

**Standard Version**

## **Menu/Keypad Functions**

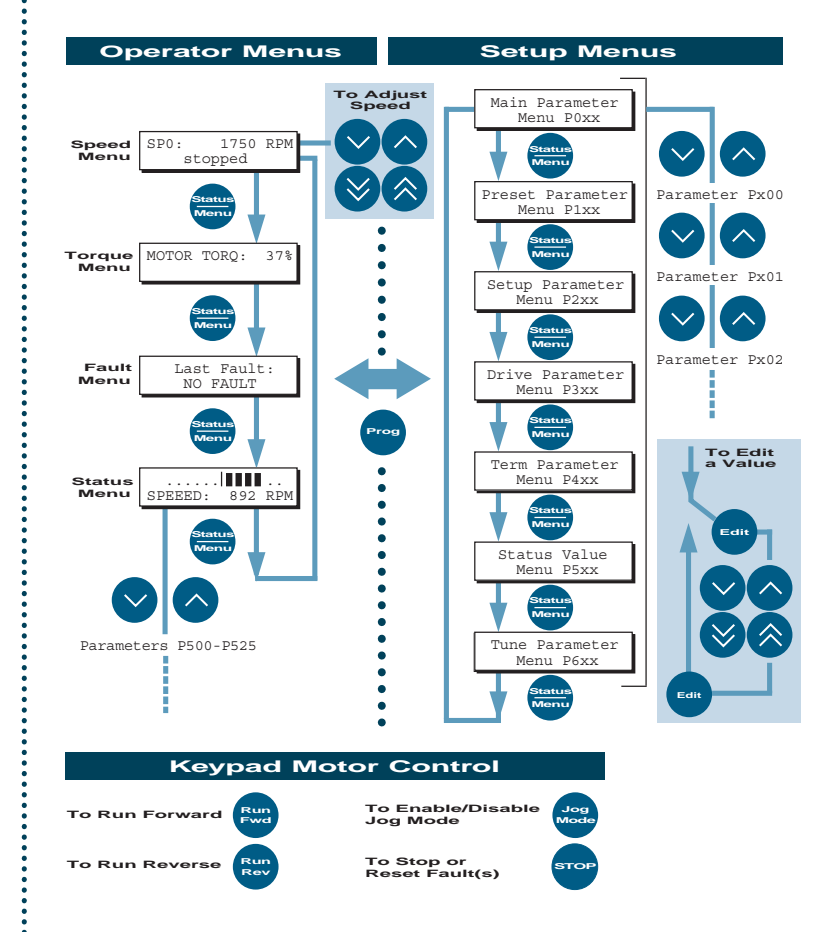

1100.41 6/98 **Sp**